# **AKTORIS ESB**

*Интеграционная платформа*

**Инструкция по установке и эксплуатации**

© ООО «АКТОР – ИНФОРМАЦИОННЫЕ СИСТЕМЫ», 2024

### Оглавление

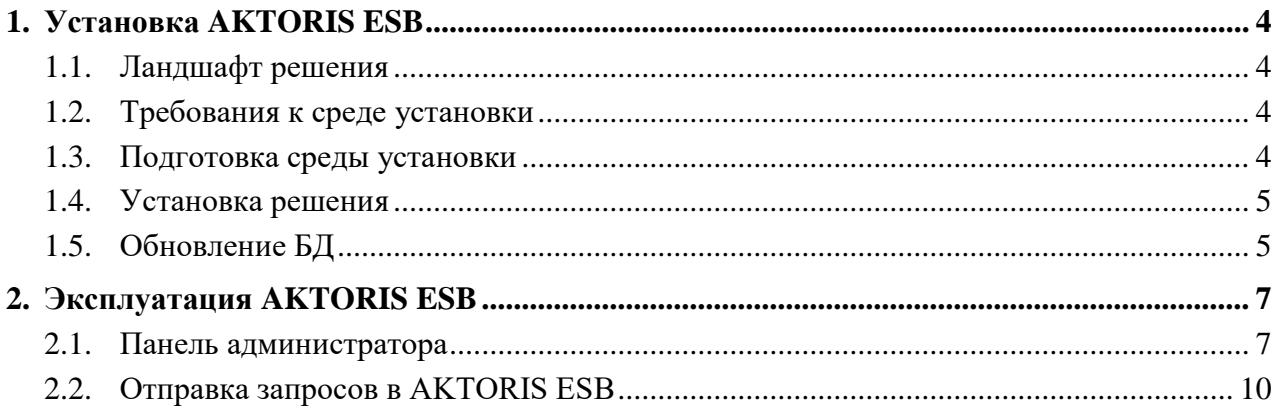

## Список терминов и сокращений

 $\mathbf{r}$ 

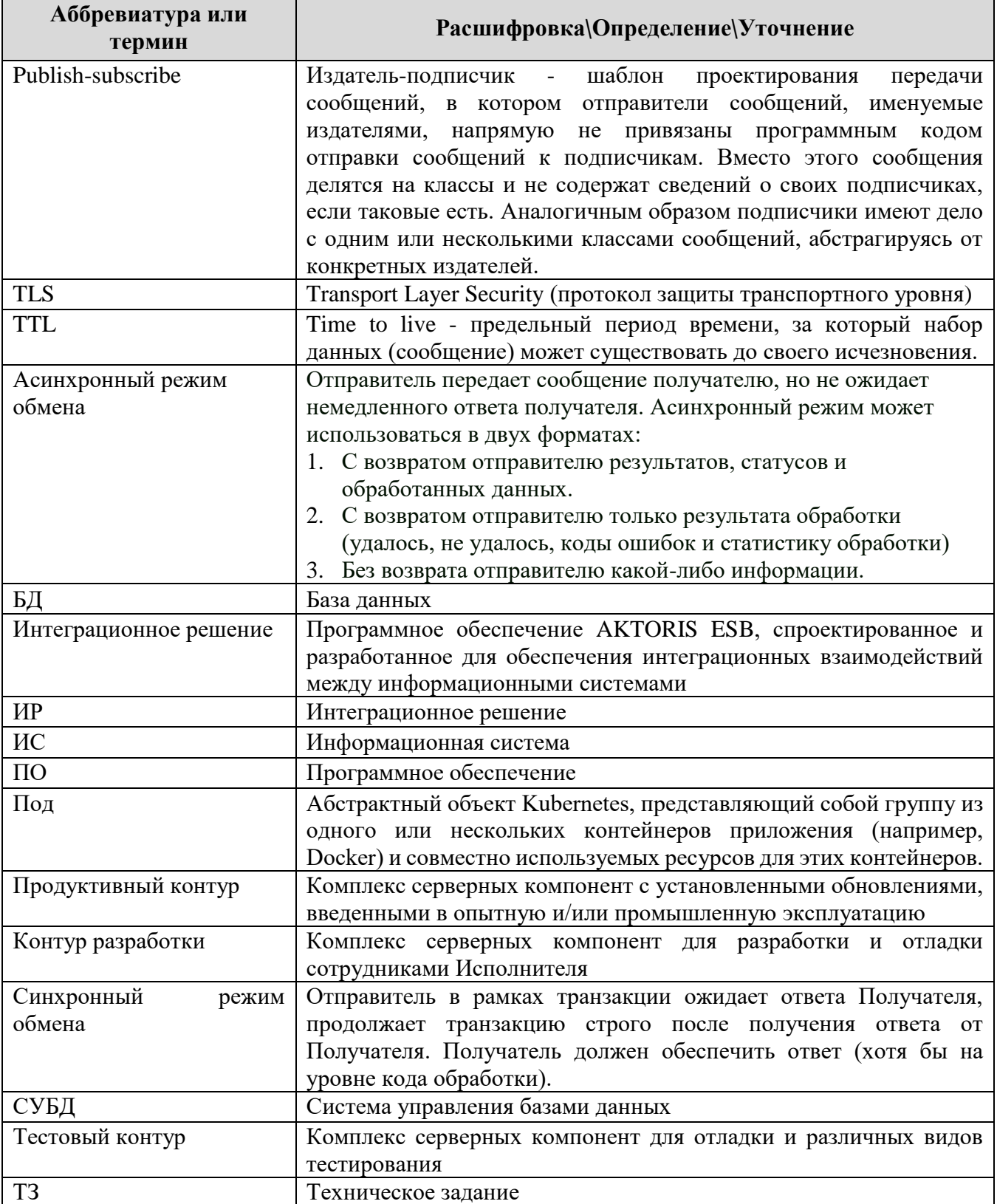

## <span id="page-3-0"></span>**1. Установка AKTORIS ESB**

#### <span id="page-3-1"></span>**1.1. Ландшафт решения**

Развертывание решения AKTORIS ESB выполняется в ландшафте, состоящем из:

- Kubernetes-кластера
- Адаптеры для взаимодействия с ЕИС в сфере закупок adp-eis-zakupki, etl-eiszakupki, svc-eis-zakupki, etl-eis-zakupki-starter
- Адаптеры для взаимодействия с ФНС adp-nalog, etl-nalog

#### <span id="page-3-2"></span>**1.2. Требования к среде установки**

Сервер, на котором развертывается решение AKTORIS ESB (поддерживаются виртуальные машины) должен обладать характеристиками не хуже:

- $\bullet$  RAM: 16  $\Gamma$
- CPU: 4 ядра
- HDD:
	- o При использовании демо данных: 100 ГБ
	- o Для загрузки полной БД: 5,5 ТБ

Поддерживается ОС Debian GNU/Linux 12 (bookworm).

#### <span id="page-3-3"></span>**1.3. Подготовка среды установки**

Установка ОС должна производиться в режиме по умолчанию, кроме следующих настроек:

- без графической оболочки (серверный режим);
- при разбивке диска выбрать все файлы в одном разделе;
- компьютер должен иметь статический IP адрес, либо должен получать по DHCP всегда одинаковый адрес<sup>1</sup>;
- имя компьютера обязательно "aktoris", остальные сетевые параметры в соответствии с корпоративной сетью.

В ОС должны быть настроены репозитарии пакетов. Обычно это происходит по умолчанию во время установки ОС, но если в корпоративной сети действуют ограничения, то необходимо настроить локальные репозитарии или разрешить внешние.

Если в корпоративной сети действуют ограничения, то необходимо разрешить доступ к следующим адресам:

- https://download.docker.com/linux/debian
- https://baltocdn.com/helm/stable/debian/
- $\bullet$  https://\*.k8s.io/

 $\overline{a}$ 

<sup>&</sup>lt;sup>1</sup> При изменении IP адреса необходимо выполнить переустановку AKTORIS ESB

#### <span id="page-4-0"></span>**1.4. Установка решения**

Установка базовой версии решения производится через пакет быстрой установки aktoris esb 1.0.0.zip.

```
Пакет установки распаковывается в домашний каталог пользователя.
```
unzip aktoris\_esb\_1.0.0.zip

```
Установка запускается командой:
```

```
bash aktoris-esb-install.sh
```
Далее необходимо следовать инструкциям программы установки. В случае возникновения проблем необходимо обратиться в ООО «АКТОР ИНФОРМАЦИОННЫЕ СИСТЕМЫ»,отправив электронное письмо на следующие адреса:

- Солнцева Наталья Сергеевна [nsolntseva@aktor-is.com](mailto:nsolntseva@aktor-is.com)
- Общая группа рассылки [ais-etp@aktor-is.com](mailto:ais-etp@aktor-is.com)

После завершения установки необходимо открыть браузер и в адресной строке ввести http://<IP адрес сервера с AKTORIS ESB>/hello

Если отобразится "{"message":"Hello"}", то AKTORIS ESB успешно запустился.

#### <span id="page-4-1"></span>**1.5. Обновление БД**

Консольные команды в этом разделе должны выполняться в режиме администратора (root).

По умолчанию решение загружается с поддержкой демо данных ЕИС в сфере закупок, ограниченных Республикой Алтай. Для полной загрузки БД объёмом более 5ТБ необходимо удалить файлы, ограничивающие загрузку, командами:

```
rm /srv/ftp.zakupki.gov.ru/fz223/demo
rm /srv/ftp.zakupki.gov.ru/fz44/demo
```
Для обновления БД Госзакупок необходимо:

1) Выполнить команды для скачивание актуальной версии БД с ftp-сервера Госзакупок:

```
cd /srv/ftp.zakupki.gov.ru/fz223
sudo ./fz223.sh
cd /srv/ftp.zakupki.gov.ru/fz44
sudo ./fz44.sh
```
2) Загрузка завершена, когда в лог файлах появятся сообщения "FZ223Sync DONE" и "FZ44Sync DONE" соответственно:

```
tail /srv/ftp.zakupki.gov.ru/fz223/sync.log
tail /srv/ftp.zakupki.gov.ru/fz44/sync.log
```
3) Удалить прошлую задачу. Если ранее задача не запускалась, то будет выведена информация об этом (это корректное поведение):

kubectl delete job -n esb etl-eis-zakupki-starter-manual

#### 4) Запустить процедуру импорта данных в БД:

```
kubectl create job -n esb --from=cronjob/etl-eis-zakupki-starter etl-eis-
zakupki-starter-manual
```
- 5) Необходимо дождаться завершения задач импорта. Эта процедура может занять от нескольких часов, до нескольких дней, в зависимости от объёма новых данных.
- 6) Окончание загрузки можно увидеть по логам. Для этого необходимо получить полное имя пода etl-eis-zakupki, выполнив команду:

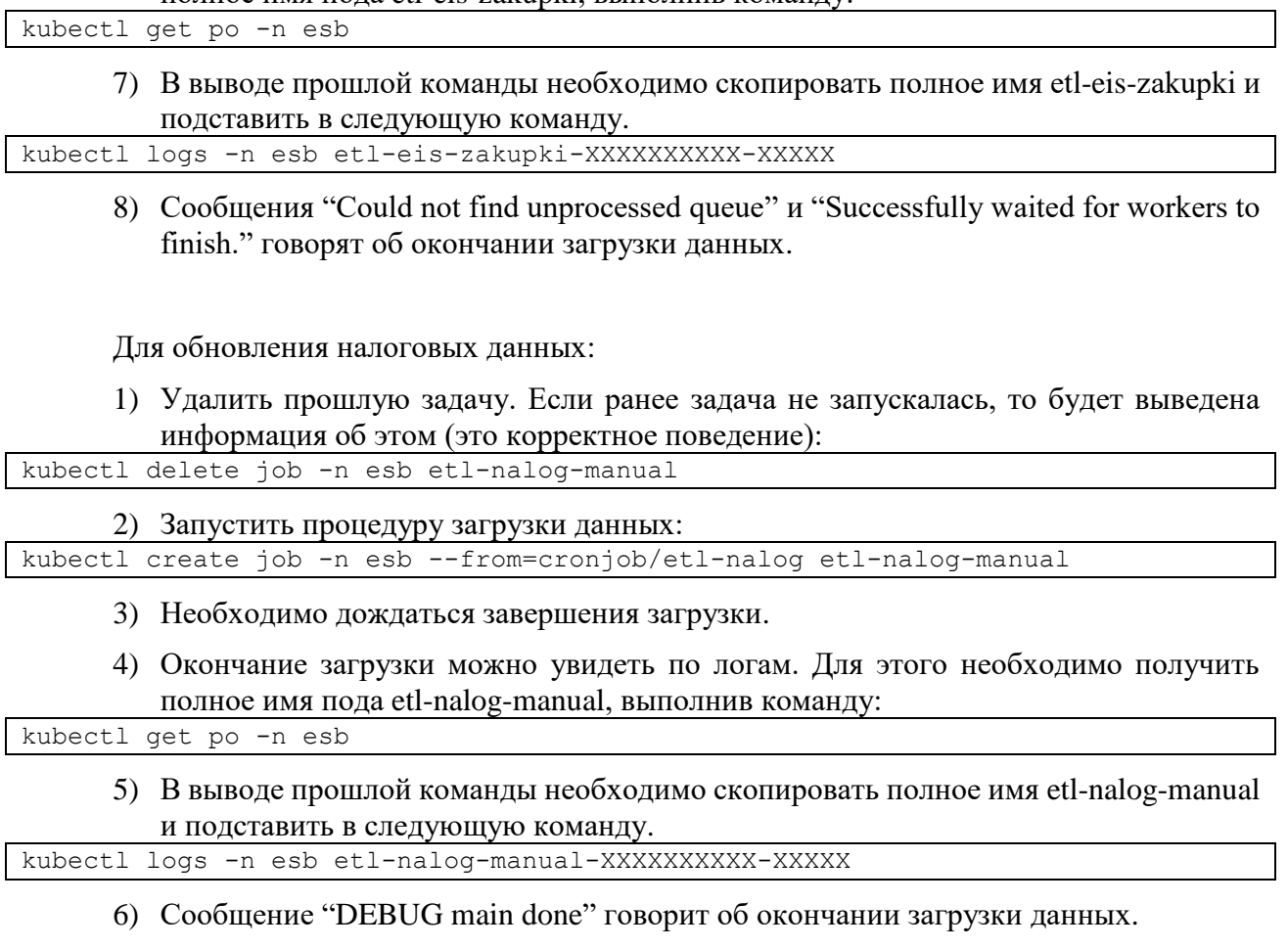

## <span id="page-6-0"></span>**2. Эксплуатация AKTORIS ESB**

#### <span id="page-6-1"></span>**2.1. Панель администратора**

Cбор служебной информации интеграционного решения (лог-файлы) при вызове сервисов производится в Kibana.

Для доступа к ресурсам Kibana необходимо в адресной строке браузера набрать:

```
https://<адрес сервера>/kibana/
```
В появившемся окне запроса авторизации необходимо ввести логин и пароль:

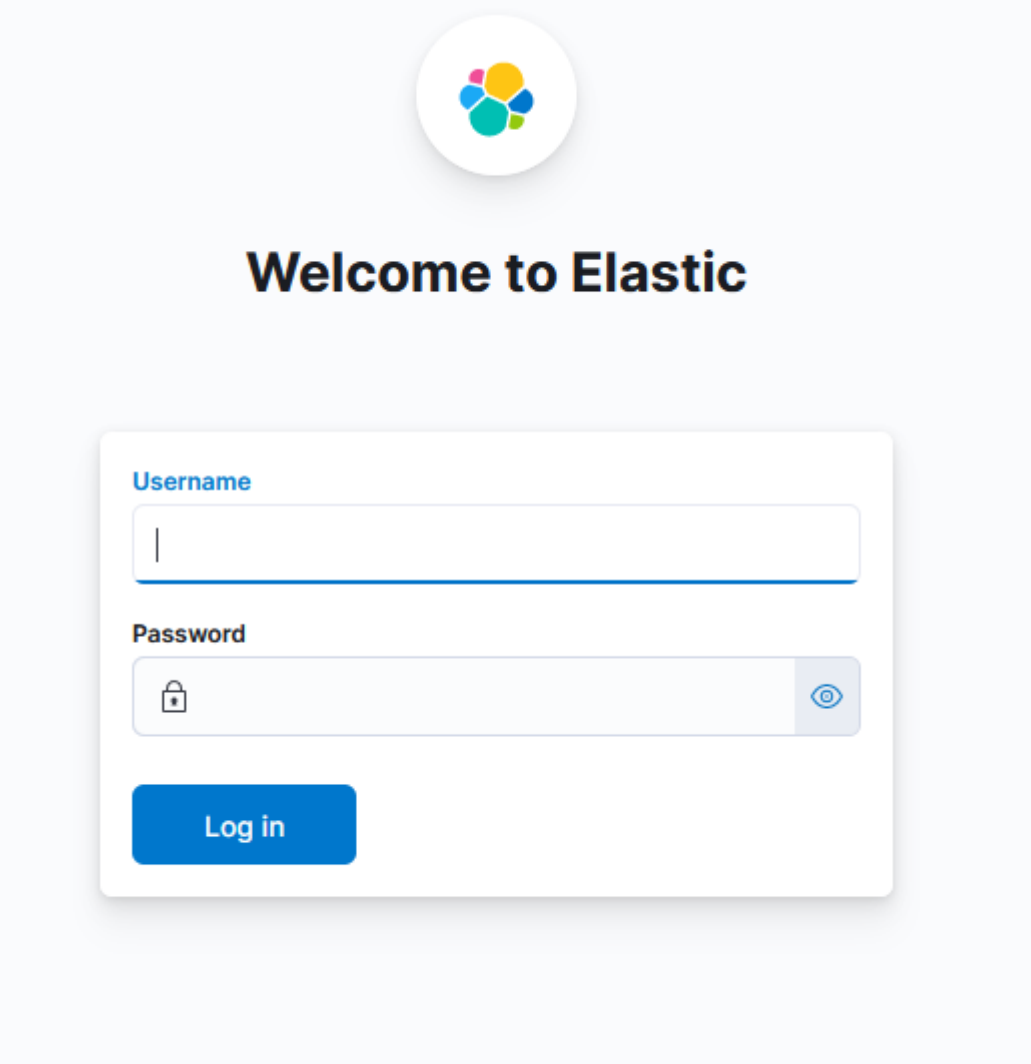

**Рисунок 1 Окно авторизации в Kibana**

Просмотр логов интеграционных взаимодействий осуществляется в разделе Discover, который доступен в меню в разделе Analytics:

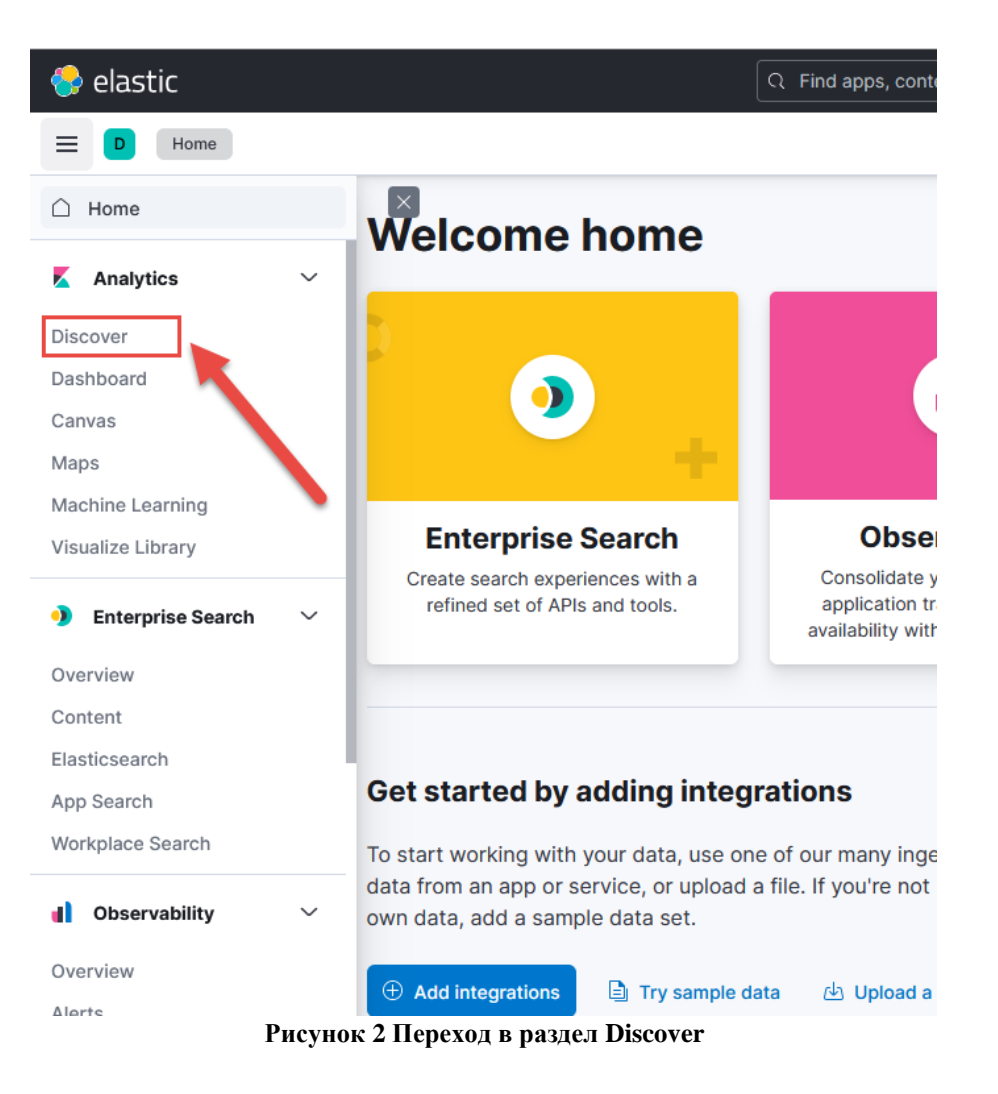

Рабочее окно Discover представлено на рисунке ниже:

| <b>O</b> elastic                                      |                 |                                        |                                              | Q Find apps, content, and more.                                                             |       |                              |                                                                                                |                                        | $\mathbf{M}$   |                                                                       |                            |                            | $\mathbb{A}$ $\bullet$<br>$\circledcirc$ |                     |               |                       |
|-------------------------------------------------------|-----------------|----------------------------------------|----------------------------------------------|---------------------------------------------------------------------------------------------|-------|------------------------------|------------------------------------------------------------------------------------------------|----------------------------------------|----------------|-----------------------------------------------------------------------|----------------------------|----------------------------|------------------------------------------|---------------------|---------------|-----------------------|
| Discover $\checkmark$<br>≡                            |                 |                                        |                                              |                                                                                             |       |                              |                                                                                                |                                        | <b>Options</b> | <b>New</b>                                                            | Open                       | <b>Share</b>               | <b>Alerts</b>                            | Inspect             | <b>圖</b> Save |                       |
| $\circledcirc$<br>$\bullet$<br>$\text{esb-}* \vee$    |                 | Q Filter your data using KQL syntax    |                                              |                                                                                             |       |                              |                                                                                                | $\frac{2}{100}$ $\sim$ Last 15 minutes |                | <b>C</b> Refresh                                                      |                            |                            |                                          |                     |               |                       |
| Q Search field names                                  |                 | e<br>3 hits                            |                                              |                                                                                             |       |                              |                                                                                                |                                        |                |                                                                       |                            |                            |                                          |                     | 00            |                       |
| $\vee$ 0<br>Filter by type 0                          |                 |                                        |                                              |                                                                                             |       |                              |                                                                                                |                                        |                |                                                                       |                            |                            |                                          |                     |               |                       |
| $\vee$ Selected fields                                | $5\overline{5}$ | 18:06 18:07<br>February 19, 2024       | 18:08                                        | 18:09<br>18:10                                                                              | 18:11 | 18:12                        | 18:13                                                                                          | 18:14                                  | 18:16<br>18:15 | 18:17                                                                 | 18:18                      |                            | 18:19                                    | 18:20               | 18:21         |                       |
| t camel.breadcrumbld                                  |                 |                                        |                                              |                                                                                             |       |                              | Feb 19, 2024 @ 18:06:18.994 - Feb 19, 2024 @ 18:21:18.994 (interval: Auto - 30 seconds)<br>$=$ |                                        |                |                                                                       |                            |                            |                                          |                     |               |                       |
| $t$ app_name<br>$t$ level                             |                 | Documents Field statistics BETA        |                                              |                                                                                             |       |                              |                                                                                                |                                        |                |                                                                       |                            |                            |                                          |                     |               |                       |
|                                                       |                 |                                        | Get the best look at your search results     |                                                                                             |       |                              |                                                                                                |                                        |                |                                                                       |                            |                            |                                          |                     |               | $\boldsymbol{\times}$ |
| $t$ message                                           |                 |                                        |                                              | Add relevant fields, reorder and sort columns, resize rows, and more in the document table. |       |                              |                                                                                                |                                        |                |                                                                       |                            |                            |                                          |                     |               |                       |
| t msg_type                                            |                 | Take the tour                          | <b>Dismiss</b>                               |                                                                                             |       |                              |                                                                                                |                                        |                |                                                                       |                            |                            |                                          |                     |               |                       |
| $\vee$ Available fields                               | 15              |                                        |                                              |                                                                                             |       |                              |                                                                                                |                                        |                |                                                                       |                            |                            |                                          |                     |               |                       |
| Popular                                               |                 |                                        |                                              |                                                                                             |       |                              |                                                                                                |                                        |                |                                                                       |                            |                            |                                          |                     | ■ □           |                       |
| t logger_name                                         |                 | $\downarrow$ @timestamp $\circledcirc$ | c <sup>2</sup> □ Feb 19, 2024 @ 18:21:09.958 | $\vee$ camel.breadcrumbld<br>ID-adp-nalog-                                                  |       | $\vee$ app_name<br>adp-nalog |                                                                                                | $\vee$ level<br>INFO                   |                | $\vee$ message                                                        |                            |                            | $\vee$ msg_type                          |                     |               | $\checkmark$          |
| $\circledcirc$ $Id$<br>(D) _index                     |                 |                                        |                                              | 5bf57cbf98-411sw-<br>1708330297503-0-1                                                      |       |                              |                                                                                                |                                        |                | Exchange[Id: ID-adp-nalog-<br>5bf57cbf98-4jlsw-<br>1708330297503-0-1, |                            |                            | getEntrepreneurInfo                      |                     |               |                       |
| $\sqrt{s}$ score<br><b>自</b> @timestamp<br>t @version |                 |                                        | P Feb 19, 2024 @ 18:21:09.954 ID-adp-nalog-  | 5bf57cbf98-4jlsw-                                                                           |       | adp-nalog                    |                                                                                                | INFO                                   |                |                                                                       |                            | Exchange[Id: ID-adp-nalog- |                                          | getEntrepreneurInfo |               |                       |
|                                                       |                 |                                        |                                              | 1708330297503-0-1                                                                           |       |                              |                                                                                                |                                        |                | 5bf57cbf98-4jlsw-<br>1708330297503-0-1,                               |                            |                            |                                          |                     |               |                       |
|                                                       |                 |                                        | Peb 19, 2024 @ 18:21:09.536 ID-adp-nalog-    |                                                                                             |       | adp-nalog                    |                                                                                                | INFO                                   |                | 5bf57cbf98-4jlsw-                                                     | Exchange[Id: ID-adp-nalog- |                            |                                          | qetEntrepreneurInfo |               |                       |
| t app_version                                         |                 |                                        |                                              | 5bf57cbf98-4jlsw-<br>1708330297503-0-1                                                      |       |                              |                                                                                                |                                        |                |                                                                       | 1708330297503-0-1,         |                            |                                          |                     |               |                       |
| t body                                                |                 |                                        |                                              |                                                                                             |       |                              |                                                                                                |                                        |                |                                                                       |                            |                            |                                          |                     |               |                       |
| t camel.contextId                                     |                 |                                        |                                              |                                                                                             |       |                              |                                                                                                |                                        |                |                                                                       |                            |                            |                                          |                     |               |                       |
| t camel.exchangeld                                    |                 |                                        |                                              |                                                                                             |       |                              |                                                                                                |                                        |                |                                                                       |                            |                            |                                          |                     |               |                       |
| t camel.messageId                                     |                 |                                        |                                              |                                                                                             |       |                              |                                                                                                |                                        |                |                                                                       |                            |                            |                                          |                     |               |                       |
| $t$ camel.routeld<br>t git_cid                        |                 |                                        |                                              |                                                                                             |       |                              |                                                                                                |                                        |                |                                                                       |                            |                            |                                          |                     |               |                       |
|                                                       |                 |                                        |                                              |                                                                                             |       |                              |                                                                                                |                                        |                |                                                                       |                            |                            |                                          |                     |               |                       |
| Add a field                                           |                 |                                        |                                              |                                                                                             |       |                              |                                                                                                |                                        |                |                                                                       |                            |                            |                                          |                     |               |                       |

**Рисунок 3 Рабочее окно Discover**

Настройка отображаемых полей с данными логирования производится путем выбора нужный полей в области Available fields. Напротив нужного поля необходимо нажать знак «+», после чего оно переместится в область Selected fields.

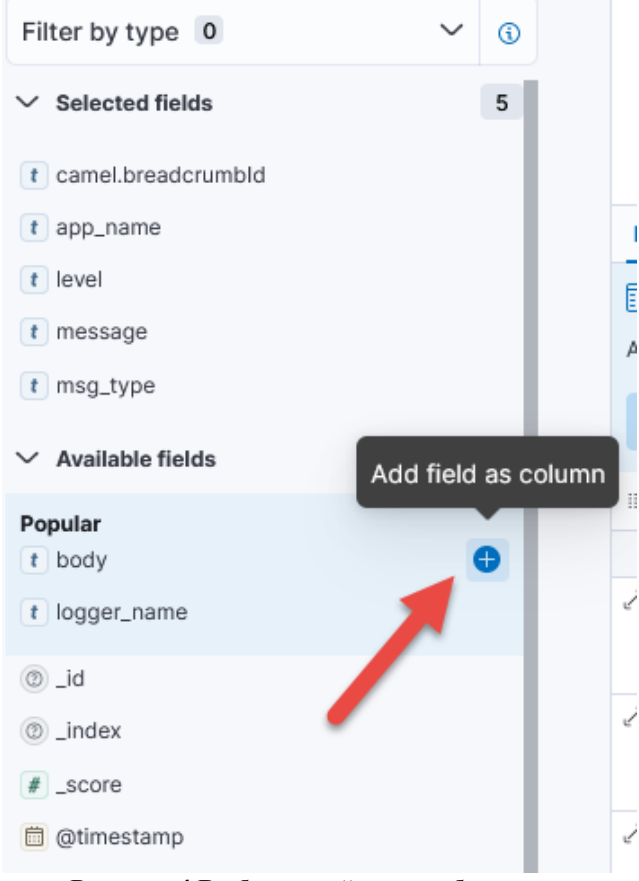

Рисунок 4 Выбор полей для отображения

Наиболее распространенный состав полей для отображения:

- арр\_пате наименование сервиса, отправившего сообщение в лог
- $\bullet$  msg\_type сервис интеграционного решения
- $\bullet$  logger name
	- o .int внутренние служебные сервисы
	- $\circ$  .pub внешние системы
- breadcrumbid идентификатор цепочки взаимодействия  $\bullet$
- message полное содержание сообщения со служебными данными  $\bullet$
- body тело сообщения
- level уровень критичности события  $\bullet$ 
	- **O** INFO норма
	- **O** WARN есть проблемы
	- FAULT сбой сервиса
- camel.\* данные поля предназначены для разработчиков при разборе кейсов

Для поиска определенной цепочки взаимодействия можно использовать строку поиска либо указать фильтры поиска:

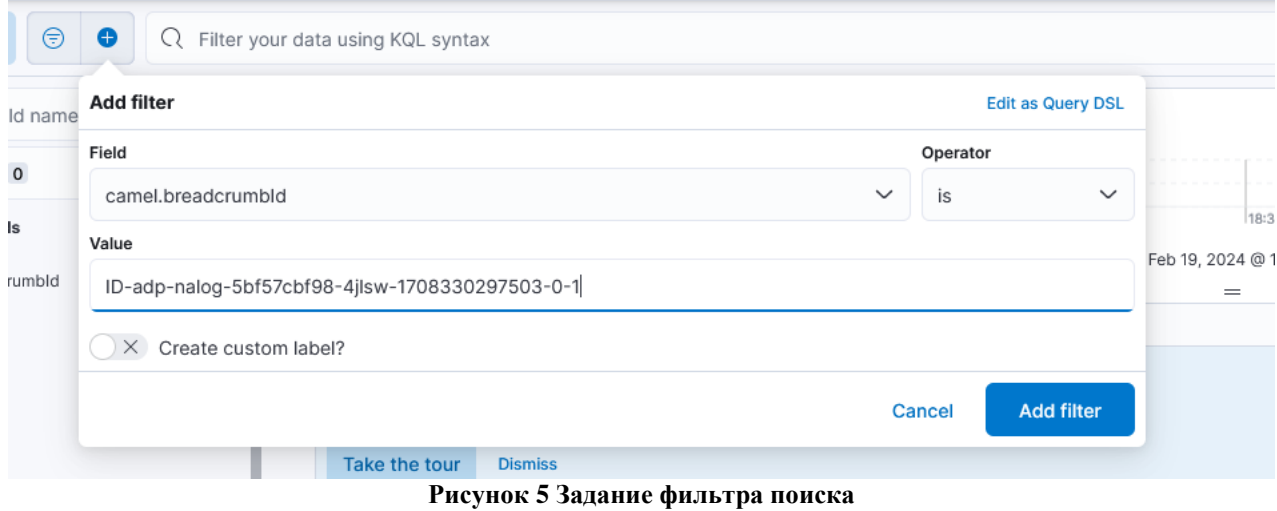

## <span id="page-9-0"></span>**2.2. Отправка запросов в AKTORIS ESB**

Форматы сервисов и примеры запросов приведены в документе «AKTORIS ESB Сервисы, предоставляемые интеграционной платформой».